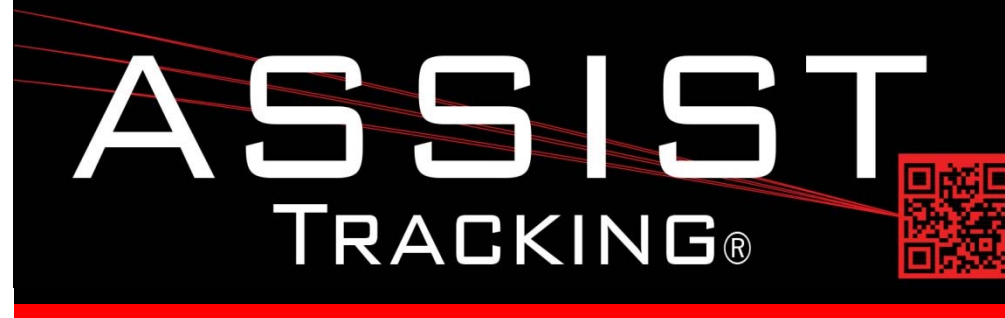

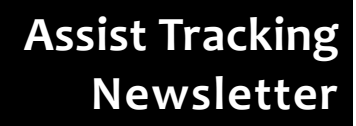

**February 2015**

#### *WHY GAMBLE WITH PATIENT SAFETY?*

## **Featured New Item: Scoreboard Enhancements**

The Assist Scoreboard module has been in existence from the early days of the Assist application. Over time, however, this module has been greatly expanded with many new capabilities and features.

The intent of the scoreboard is to provide visual management tools for use inside a laboratory. With pie charts, grids, and line charts available to display different metrics, information can be tailored to fit into a specific department to show only visual management data that is relevant to a specific department.

There are standard graphs such as daily production totals of requisitions, bottles, and cassettes by employee per department. There are pie charts that show a breakdown of which employees did what amount of embedding, grossing, etc. There are distribution grids that can display which doctors had how many cases distributed to them. Graphs and charts can be pointed to specific machines in the facility so that only certain data is available to certain departments.

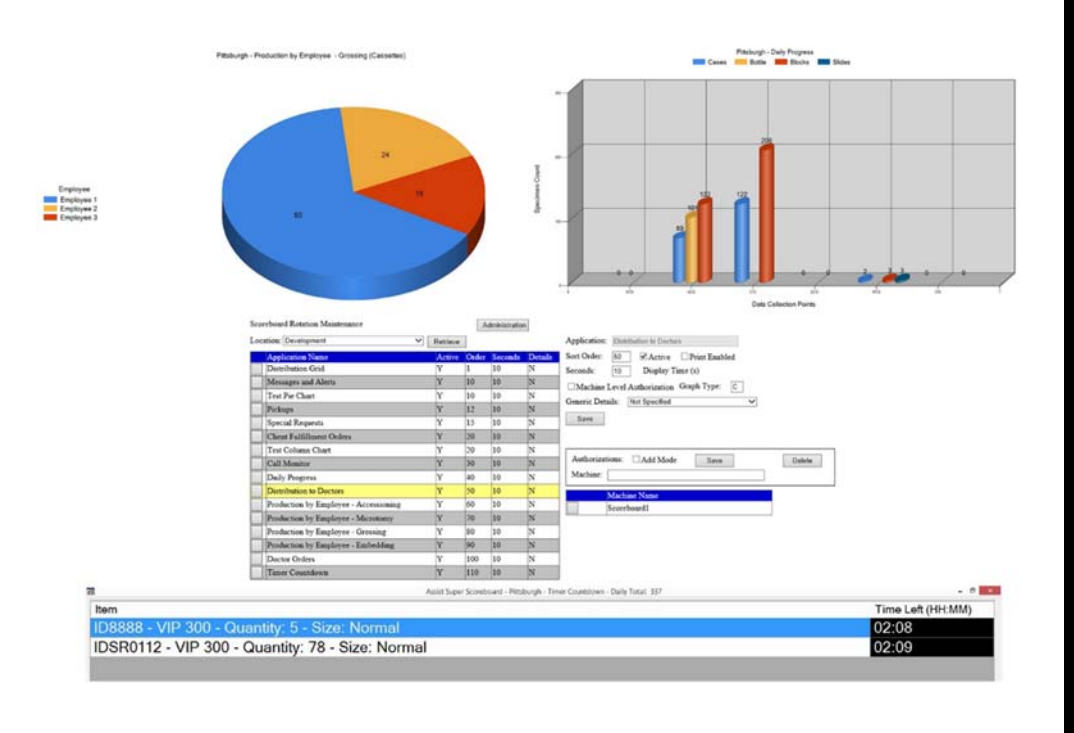

*Continued on pg 2*

**Future Updates** 

**Completed Updates** 

**Scoreboard Enhancements** 

**Badge‐less Assist Chemical Storage Tracking Preventative Maintenance** 

*Read more on pg 4…*

Assist Tracking<sup>®</sup>: World Class Specimen Tracking Software

The local Assist administrator can control most of the display parameters for the graphs. The order in which they display. What machines can see what graphs. How long each graph should be displayed. These are all options available to the local administrator.

Strip lines can also be displayed on line charts to show goals or averages. This are overlaid against actual production data so that employees and managers can quickly determine how they are performing against goals and standards. Employee identification can be shown on the various metric graphs or the information can be genericized so that individual identifiers are not displayed, but the data is still available.

There is message board capability, where notes for the night staff can be placed using the scoreboard alerts and messages. Birthday notices, information about pending audits, etc. can be entered via the web based administration and will immediately become available on the scoreboard. Effective start and end dates can be placed on these messages so that maintenance can be done well in advance of the display of the information and they can be configured to "fall off" the board without administrative interaction.

Finally, in addition to the "standardized" graphs, the concept of generic graphs is provided. While this will require the knowledge of someone familiar with the Assist database, individualized graphs and grids can be created simply by creating a new graph and then writing the query to retrieve the data to be shown. This can be uploaded remotely by a qualified Assist technician or be written locally by an on-site expert. This allows for the extension of Scoreboard functionality to any customized metric needed by a facility. It can even be used outside of Assist functionality if the local administrator has the ability to query LIS or other databases inside the site.

## **Completed Updates: Check out the latest features added to Assist Tracking**

- **Batch Tracking Report** Modified this report to include a wildcard flag to allow the user to either search accession prefix and number with pattern matching or an explicit match.
- **Scoreboard**  Resolved an issue where the rotation intervals being set on the maintenance screen were not impacting the display time of the graphs. They were being ignored. They now reflect the display time selected.
- **Scoreboard** Added the ability for the scoreboard to display strip lines. These are single line values that can be derived from another query and can be overlaid on a graph. Examples would be prior year revenue averages or goals overlaid with current YTD totals.
- **Scoreboard** Added the ability to specify the width of the data points on a generic column graph to keep the columns from being too "fat". Also gave the ability to specify the axis Y intervals to put numeric values up the graph in the intervals that are more meaningful. Gave the ability to specify a suffix to the data point labels (ex. Append "%" to percentage values), and also the ability to specify the rounding digits.
- **Created the Scoreboard Strip Lines Maintenance screen**. This screens allows for the maintenance of "strip lines" for use with generic scoreboard screens (columnar). This provides the ability to put static comparison lines (ex. Prior YTD sales) on a live column graph.
- **Created the Scoreboard Generic Details Maintenance screen**. This screen allows for the maintenance of generic scoreboard graphs. These allow for any SQL statement to be entered to generic metric values which can be plotted on a pie or column graph and allows for the details associated with them to be specified and maintained.
- **Admin Web Site** Modified the Scoreboard rotator maintenance screen to allow for the assignment of a generic graph detail record to a graph for the situations where non‐standard graphs are being created to extend the functionality of the scoreboard.

# Assist Tracking<sup>®</sup>: World Class Specimen Tracking Software

#### **ASSIST TRACKING® NEWSLETTER: WORLD CLASS SPECIMEN TRACKING SOFTWARE 3**

- **Admin Web Site** Modified the Scoreboard rotator maintenance screen to allow for the maintenance of the "print enabled" flag and the graph type value. This impacts the ability to print graphs using the graphing printing screen that will be added to the administrative web site.
- **Admin Web Site Inventory Type Maintenance** Created this screen for the maintenance of inventory types. This is part of the inventory system and is where groupings of inventory products are created. Examples of inventory types might be: Chemical, Office Supplies, Lab Supplies. A chemical flag is present to mark chemical items so that they can be associated with the hazardous materials section of Assist.
- **Admin Web Site Hazard Degree Maintenance** Created this screen as part of the chemical storage module of Assist. This allows for the specification of the degrees of hazard for a given hazard record and is intended to hold industry standard values. For example: Hazard = Fire, Hazard Degree = Serious, Moderate, Slight.
- **Admin Web Site Protective Equipment Index Maintenance** Created this screen as part of the chemical storage module of Assist. This allows for the specification of the industry standard "index letters" to the various protective equipment so that the list of what should be used at a station can be listed correctly.
- **Backup Routine** Modified to zip/compress the backup file after performing the backup and prior to attempting to copy it across the network.
- **Admin Web Site ‐ Inventory Master Maintenance** Created this screen as part of the inventory module of Assist. This allows for the creation of inventory items that can be tracked through Assist.
- **Admin Web Site ‐ Inventory Details Maintenance** Created this screen as part of the inventory module of Assist. This allows for the creation of inventory detail items. These are the vendor, lot number level of information for an individual inventory item that is carried by the lab.
- **Admin Web Site ‐ Accession/Component Template Maintenance** Created this screen as part of the inventory module of Assist. This allows for the creation of inventory scanning templates. These templates will be used to prompt for components when in the various scanning screens when lot/component tracking has been enabled.
- **Admin Web Site Inventory Accession Tracking Inquiry/Report** Created this report to allow for tracking of the inventory items with lot numbers that were scanned into the Assist screens. This provides the detailed lot tracking information that is part of the inventory module of Assist.
- **Print Center** Added a screen to perform the printing of molecular ring bar codes. These will be used in the association of molecular rings to bead tubes (vials) when the Assist Molecular tracking module is being used.
- **Admin Web Site Scan Total By Collection Point Summary** Modified this report to correct a situation where user badge scan transactions were occasionally getting included in the report totals.
- **Admin Web Site Batch Tracking Report** Modified this report to correct a situation where specifying the "Active Only" flag was causing a run time error.

## Assist Tracking<sup>®</sup>: World Class Specimen Tracking Software

## **Future Updates: Check out the new features coming soon**

There are many significant changes and enhancements to the various Assist modules currently underway. Some of the featured modifications currently in progress include the following:

- **Badge‐less Assist** A new enhanced "main" scanner screen is under development. While a large change, this feature will provide more functionality and remove the need for a badge. Buttons are to be placed in a ribbon at the bottom of the screen to provide all of the functionality previously performed by badges.
- **Chemical Storage Tracking** Additional functionality is being added to allow for the tracking and specification of detailed information regarding the chemicals that are stored in the laboratory. To begin with, this will show what chemicals are resident in the facility, but will be expanded over the coming months to include the tracking of inventory levels, MSDS paperwork, etc.
- **Preventative Maintenance** The preventative maintenance module will be extended in the future to handle additional needs of laboratories.

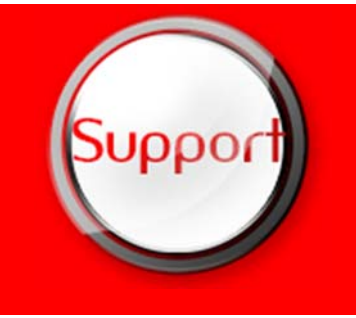

If you have any questions or would like to schedule upgrades, please contact your Assist Tracking support team at **Support@AssistTracking.com**.

As always, please submit any questions or comments to the above mailbox and we will address your items as quickly as possible.